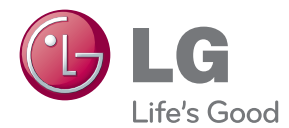

# NÁVOD K OBSLUZE LED LCD MONITOR

Před uvedením zařízení do provozu si pečlivě prostudujte tento ná¬vod a uložte jej pro budoucí potřebu.

MODELY MONITORU LCD E2281TR E2281VR E2381VR

www.lg.com

Tento přístroj byl sestaven a vyroben tak, aby byl zajištěn bezpečný provoz. Při nesprávném používání však může dojít k elektrickému šoku nebo riziku požáru. Aby správně fungovala všechna zabezpečení monitoru, je třeba dodržovat následující základní pravidla instalace, používání a údržby.

### **Bezpeãnost**

Používejte pouze napájecí kabel dodávaný s přístrojem. Pokud použijete jiný napájecí kabel, ujistěte se, že je certifikován pro platné národní standardy, pokud není poskytován dodavatelem. Je-li napájecí kabel jakkoli poškozený, obraťte se na výrobce nebo nejbližší autorizovaný servis a požádejte o výměnu.

Napájecí kabel slouží jako hlavní prostředek pro odpojení z elektrické sítě. Zajistěte, aby po instalaci byla snadno dostupná zásuvka.

Monitor používejte pouze se zdrojem napájení uvedeným v technických údajích v této příručce nebo na monitoru. Pokud si neiste jistí, jaký typ zdroje napájení doma máte. porad'te se s prodejcem.

Přetížené zásuvky a prodlužovací šňůry jsou nebezpečné, stejně jako roztřepené napájecí kabely a poškozené zástrčky. Může dojít k elektrickému šoku nebo požáru. Zavolejte do servisu a požádejte o výměnu.

Pokud je jednotka připojena do síťové zásuvky, zůstane připojena ke zdroji napájení dokonce i když je vypnuta.

Monitor nerozebírejte.

- Nejsou v něm žádné součásti, které byste mohli sami opravit.
- Uvnitř je nebezpečné vysoké napětí, i když je monitor vypnutý.
- Pokud přístroj nefunguje správně, obraťte se na svého prodejce.

Jak se vyhnout úrazu:

- Nepokládejte monitor na nakloněnou plochu bez dostatečného zajištění.
- Používejte pouze stojan doporučený výrobcem.
- Obrazovku neupusťte, nenarážejte do ní ani na ni neházejte žádné předměty či hračky. Mohlo by dojít ke zranění osob, poruše výrobku a p oškození obrazovky.

Jak zabránit požáru a dalším rizikům:

- Pokud odejdete z místnosti na delší dobu, vždy monitor vypněte. Nikdy nenechávejte monitor zapnutý, když odcházíte z domu.
- Zabraňte dětem, aby vhazovaly nebo strkaly předměty do otvorů ve skříni monitoru.

Některé vnitřní součástky mají nebezpečné napětí.

- Nepoužívejte příslušenství, které není určeno pro tento monitor.
- Pokud bude monitor delší dobu bez dohledu, odpojte ho ze zásuvky.
- Při bouřce se nedotýkejte napájecího ani signálového kabelu, protože to může být velmi nebezpečné. Následkem může být úraz elektrickým proudem.

### **Instalace**

Zajistěte, aby na napájecím kabelu nestály žádné předměty a neumisťujte monitor tam, kde by se napájecí kabel mohl poškodit.

Nepoužívejte monitor v blízkosti vody, například u vany, umyvadla, v kuchyni, u dřezu, ve vlhkém sklepě nebo v blízkosti bazénu.

Monitory mají ve skříni větrací otvory, které umožňují snižovat vysoké teploty vznikající při provozu. Pokud dojde k jejich zakrytí, nastřádané horko může způsobit selhání s následkem požáru. Proto NIKDY:

- Nepokládejte monitor na postel, pohovku, koberec, atd., aby se nezablokovaly spodní větrací otvory;
- Neumisťujte monitor do vestavného pouzdra, pokud není zajištěna dostatečná ventilace;
- Nezakrýveite otvory látkou nebo jiným materiálem;
- Neumisťuite monitor do blízkosti radiátoru nebo zdroje tepla;

Nedotýkejte se LCD displeje tvrdými předměty, mohlo by to vést k jeho poškrábání nebo trvalému poškození;

Netlačte dlouho na LCD displej prsty, mohlo by to způsobit vznik paobrazů.

Nûkteré vadné body se mohou zobrazovat jako ãervené, zelené nebo modré skvrny na obrazovce.

Nebude to však mít žádný vliv na výkon monitoru.

Je-li to možné, použijte doporučené rozlišení, dosáhnete tak nejvyšší kvality obrazu. Při použití jiného než doporučeného rozlišení se na obrazovce může objevovat zmenšený nebo jinak upravený obraz.

To je však běžná vlastnost LCD displeje s pevným rozlišením.

Ponechání nehybného obrazu na obrazovce po delší dobu může způsobit vpálení obrazu a poškození obrazovky. Vždy používejte spořič obrazovky. K tomuto jevu dochází i u výrobků ostatních výrobců a jeho výskyt není předmětem záruky.

Dbejte, aby nedošlo k poškrábání přední nebo boční strany obrazovky kovovými předměty. Mohlo by dojít k jejímu poškození.

Ujistěte se, že panel směřuje dopředu. Při přenášení jej držte oběma rukama. Pokud byste výrovek upustili na zem, jeho poškození by mohlo zapříčinit elektrický šok nebo požár. Při opravě se obraťte na autorizované servisní středisko.

Nevystavujte výrobek vysokým teplotám a vlhkosti.

Pro displeje s lesklými fasetami uživatel by měl zvážit umístění displeje může způsobit rušivé odrazy ze světla okolí a světlých povrchů.

# **âi‰tûn**

- Před čištěním obrazovky odpojte monitor ze zásuvky.
- Použijte mírně navlhčený (ne mokrý) hadřík. Nepoužívejte čisticí prostředky ve spreji přímo na obrazovku, protože větší množství by mohlo způsobit elektrický ‰ok.
- Při čištění výrobku neidříve odpojte napájecí kabel. Povrch čistěte jemně pomocí měkkého hadříku, abyste ho nepoškrábali. Nečistěte výrobek pomocí navlhčeného hadříku, stříkáním vody nebo aplikací jiných tekutin přímo na výrobek. Mohlo by dojít k úrazu elektrickým proudem. (Nepoužívejte chemikálie jako jsou benzín, ředidlo nebo alkohol)
- Nastříkejte vodu na měkký hadřík dvakrát až čtyřikrát a očistěte přední rám. Čistěte pouze v jednom směru. Při použití příliš mokrého hadříku může dojít k poškození povrchu.

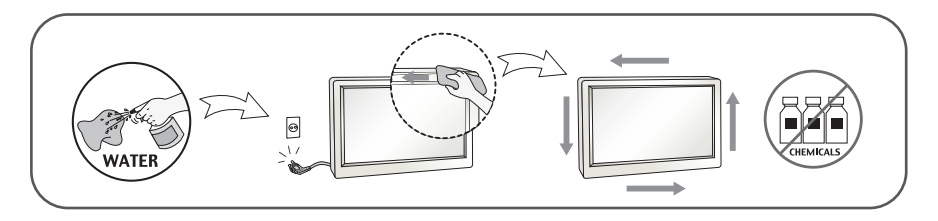

# **Balen**í

**P**ůvodní balicí materiál a krabici nelikvidujte. Poskytují ideální obal při přepravě přístroje. Když přístroj převážíte na jiné místo, zabalte jej do původního balicího materiálu.

## **Likvidace**

- Tento produkt nelikvidujte společně s obvyklým domovním odpadem.
- Likvidace tohoto produktu musí být v souladu s předpisy místních úřadů.

### **!!! Děkujeme vám, že jste si vybrali produkty LGE !!!**

Zkontrolujte, zda byly s vaším monitorem dodány následující položky. Pokud některé položky chybí, obraťte se na svého prodejce.

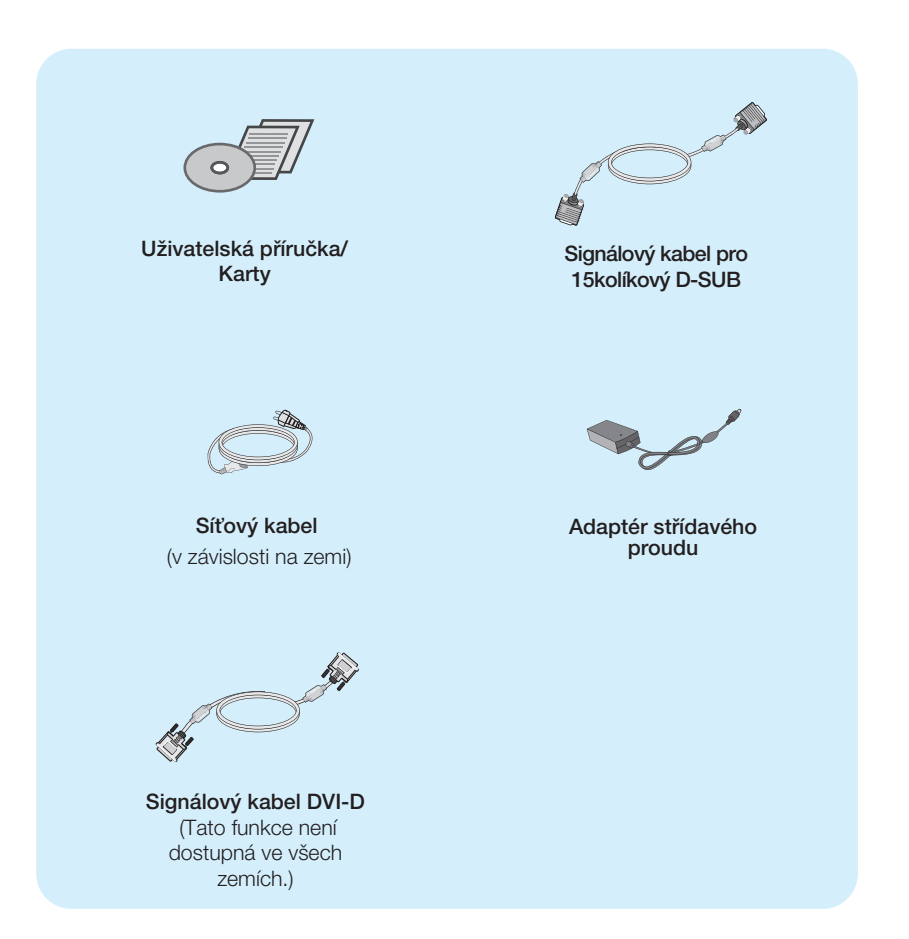

#### POZNÁMKA

- Toto příslušenství se může vzhledem lišit od zde zobrazených.
- V souladu se standardními předpisy pro tento produkt je nutné používat stíněné signální kabely rozhraní (D-sub 15kolíkový kabel, DVI-D kabel) s feritovým jádrem.

## Připojení displeje

### Před instalací monitoru se ujistěte, že monitor, počítač a další **pfiipojená zafiízení jsou vypnutá.**

### **Nastavení displeje**

Orientace displeje je z důvodu zajištění maximálního pohodlí nastavitelná.

 $Rozs$ ah naklonění : -5° až 15°

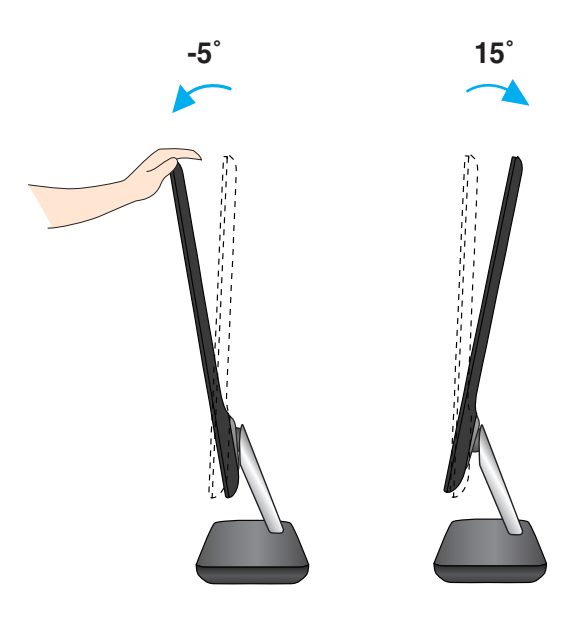

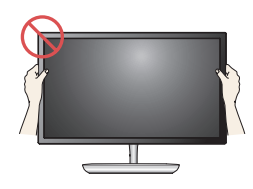

### **DŮLEŽITÉ**

- Na obrázku je znázorněn obecný model připojení. Součásti monitoru se mohou lišit od vyobrazení.
- Při nastavování úhlu monitoru se nedotýkejte obrazovky ani na ni nevyvíjejte tlak.

### **Pfiipojení k osobnímu poãítaãi**

- 1. Před montáží monitoru se ujistěte, že monitor, počítač a další připojená zařízení jsou vypnutá.
- $2$ . Připojte signální kabel  $\bigcirc$  a síťovou šňůru  $\bigcirc$  v tomto pořadí; poté utáhněte šroub koncovky signálního kabelu.

**A** Připojte kabel DVI-D (Digital signal)

**B** Pfiipojte kabel D-sub (Poãítaã – analog signal)

POZNÁMKA

- Toto je schematické znázornění zadního pohledu.
- Tento pohled na zadní část představuje všeobecný model. Vzhled displeje se může od vyobrazení lišit.

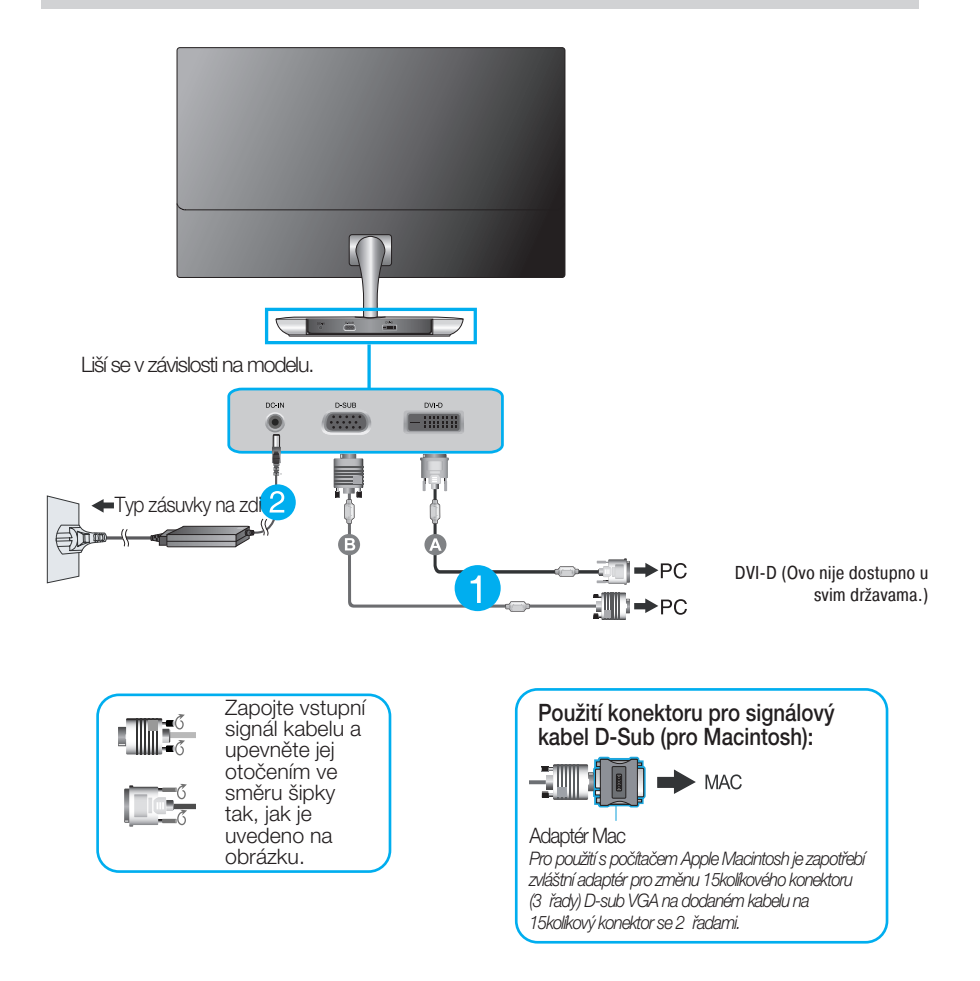

 $3.$  Zapněte napájení stisknutím tlačítka vypínače na podstavci. Jakmile je monitor zapnutý, automaticky se spustí funkce "Self Image Setting Function (Automatické nastavení obrazu)". (Pouze v analogovém režimu)

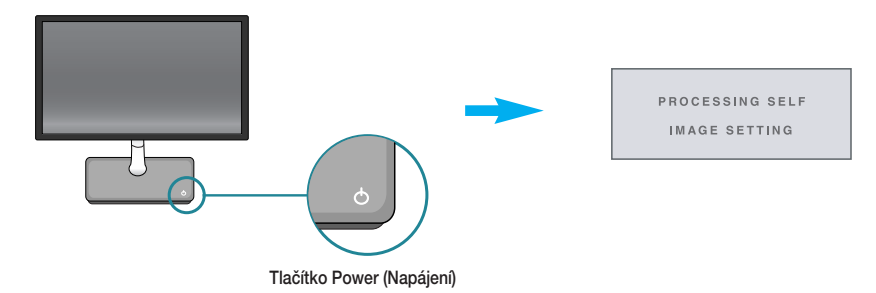

#### POZNÁMKA

"Self Image Setting Function" (Automatické nastavení obrazu)? Tato funkce poskytuje uživateli optimální nastavení zobrazení. Pokud uživatel připojí monitor poprvé, tato funkce automaticky provede optimální nastavení displeje pro jednotlivé vstupní signály. Funkce "AUTO"? Pokud při práci se zařízením nebo po změně rozlišení obrazovky dojde k potížím jako je rozmazaný obraz, rozmazaná písmena, blikání obrazovky nebo šikmý obraz, vylep‰ete rozli‰ení stisknutím tlaãítka funkce AUTO.

### **Pfiipojení k osobnímu poãítaãi**

- 1. Před montáží monitoru se ujistěte, že monitor, počítač a další připojená zařízení jsou vypnutá.
- 2. Připojte signální kabel 1 a síťovou šňůru 2 v tomto pořadí; poté utáhněte šroub koncovky signálního kabelu.

**A** Připojte kabel DVI-D (Digital signal)

**C** Připojte kabel HDMI

**B** Připojte kabel D-sub (Počítač – analog signal)

#### POZNÁMKA

- Toto je schematické znázornění zadního pohledu.
- Tento pohled na zadní část představuje všeobecný model. Vzhled displeje se může od vyobrazení lišit.

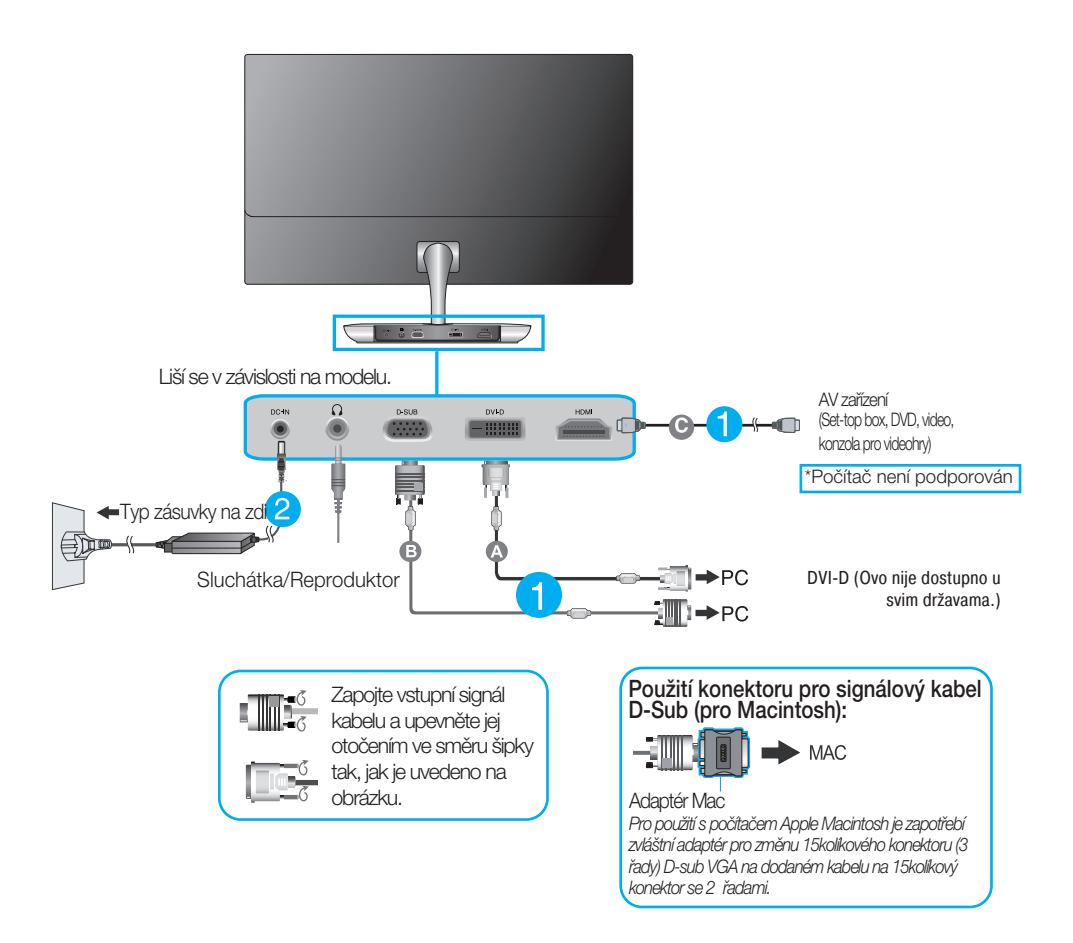

 $3.$  Stisknutím tlačítka power button (tlačítko napájení) na předním panelu zapněte napájení. Jakmile je monitor zapnutý, automaticky se spustí funkce "Self Image Setting Function (Automatické nastavení obrazu)". (Pouze v analogovém režimu)

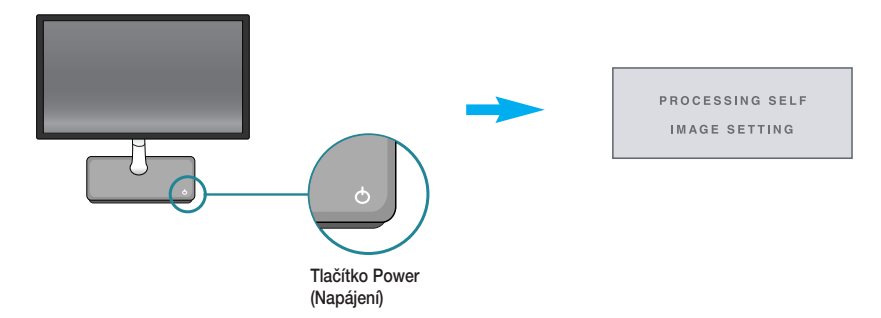

#### POZNÁMKA

"Self Image Setting Function" (Automatické nastavení obrazu)? Tato funkce poskytuje uživateli optimální nastavení zobrazení. Pokud uživatel připojí monitor poprvé, tato funkce automaticky provede optimální nastavení displeje pro jednotlivé vstupní signály. Funkce "AUTO"? Pokud při práci se zařízením nebo po změně rozlišení obrazovky dojde k potížím jako je rozmazaný obraz, rozmazaná písmena, blikání obrazovky nebo šikmý obraz, vylep‰ete rozli‰ení stisknutím tlaãítka funkce AUTO.

### **Ovládání ãelního panelu**

### E2281TR/E2281VR/E2381VR

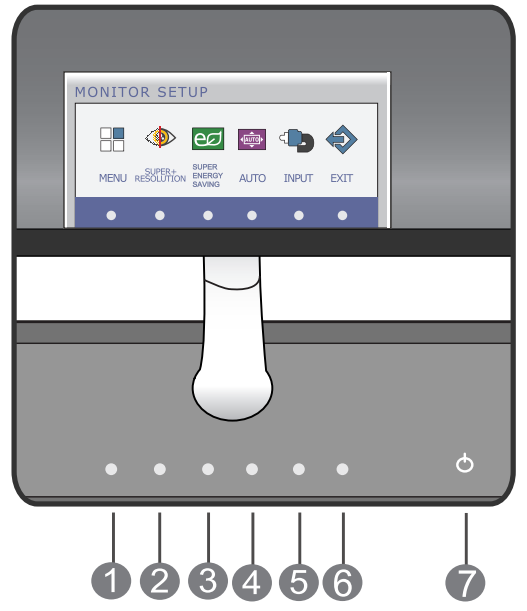

### E2281VR/E2381VR

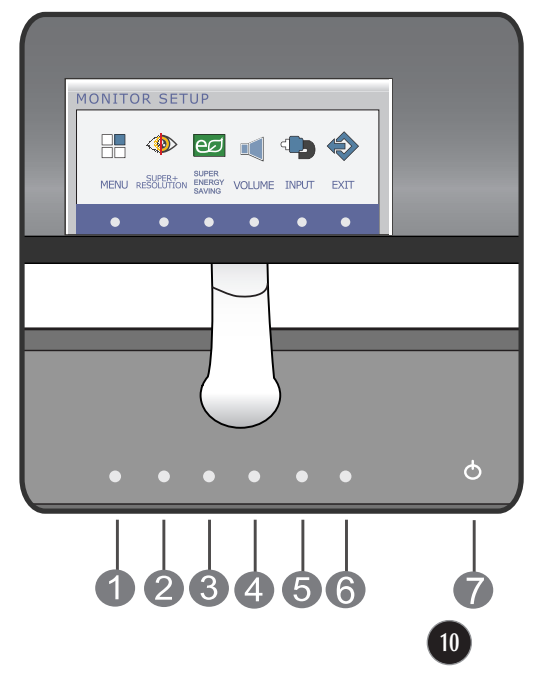

# Funkce ovládacího panelu

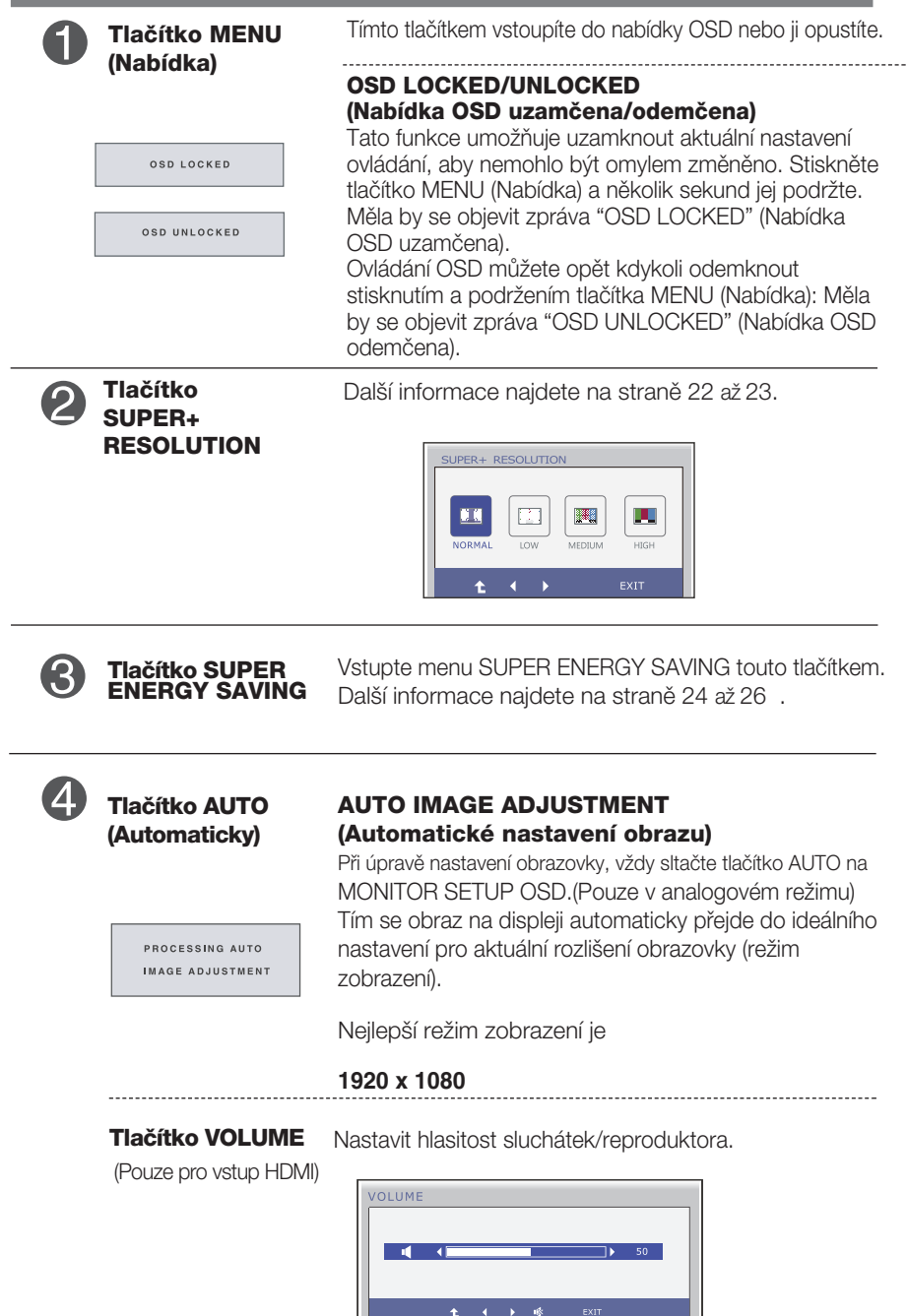

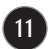

# Funkce ovládacího panelu

the control of the control of the control of the

п

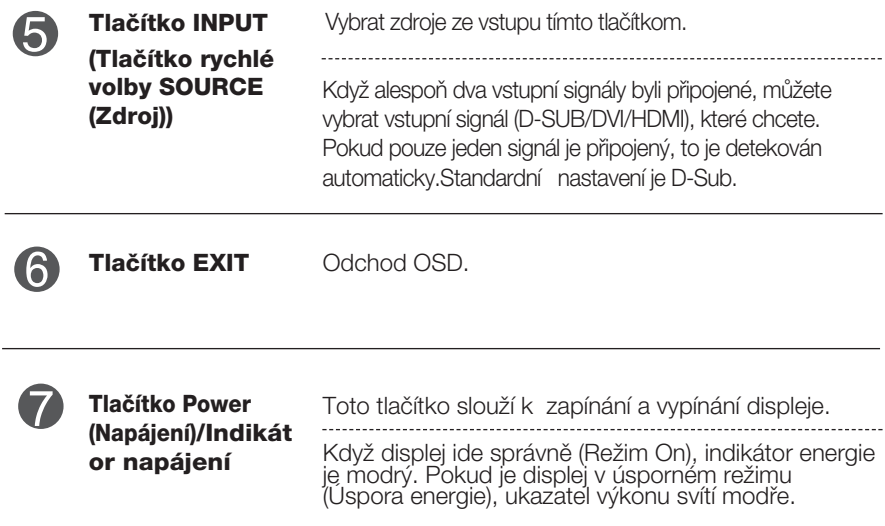

### **Nastavení obrazovky**

Změny velikosti obrazu, pozice a parametrů zobrazení jsou s ovládacím systémem OSD rychlé a snadné.

Níže je uveden krátký příklad pro lepší seznámení s ovládáním. V následující části je uveden přehled dostupných nastavení a výběrů, které můžete provádět pomocí nabídky OSD.

Chcete-li provádět nastavení v nabídce OSD, postupujte podle následujících krokÛ:

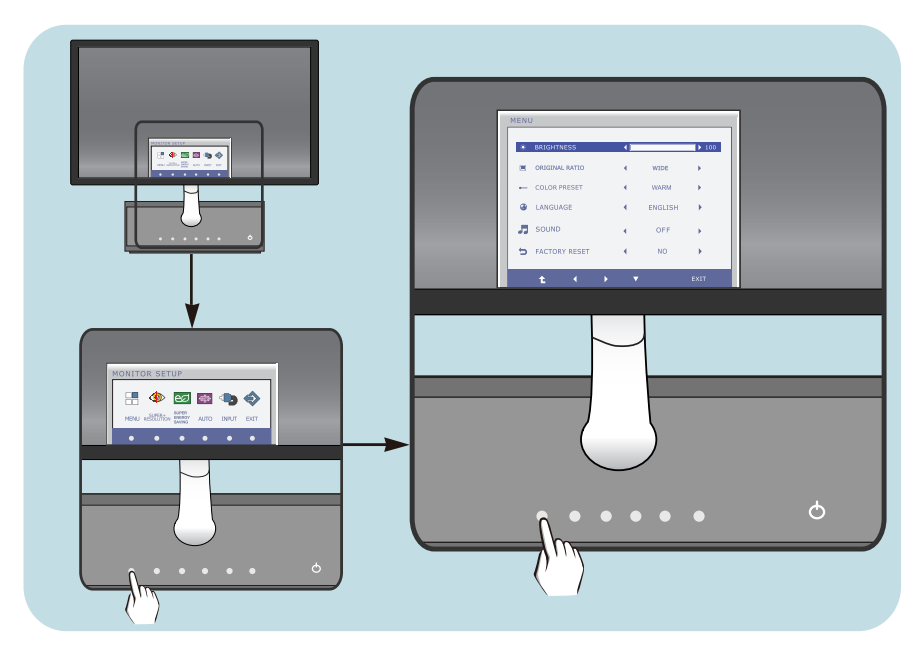

- Stiskněte libovolné Tlačítko, pak hlavní menu OSD se objeví.
- Přístup ovládání pomocí příslušného Tlačítka. **2**
- Použijte tlačítka ◀/▶/▼ a nastavte obraz na požadovanou úroveň. Použitím tlačítka <sup>t</sup>vyberte další položky v dílčí nabídce. **3**

**13**

Stiskněte Tlačítko EXIT pro odchod z OSD. **4**

### **Nastavení obrazovky**

Změny velikosti obrazu, pozice a parametrů zobrazení jsou s ovládacím systémem OSD rychlé a snadné.

Níže je uveden krátký příklad pro lepší seznámení s ovládáním. V následující části je uveden přehled dostupných nastavení a výběrů, které můžete provádět pomocí nabídky OSD.

Chcete-li provádět nastavení v nabídce OSD, postupujte podle následujících krokÛ:

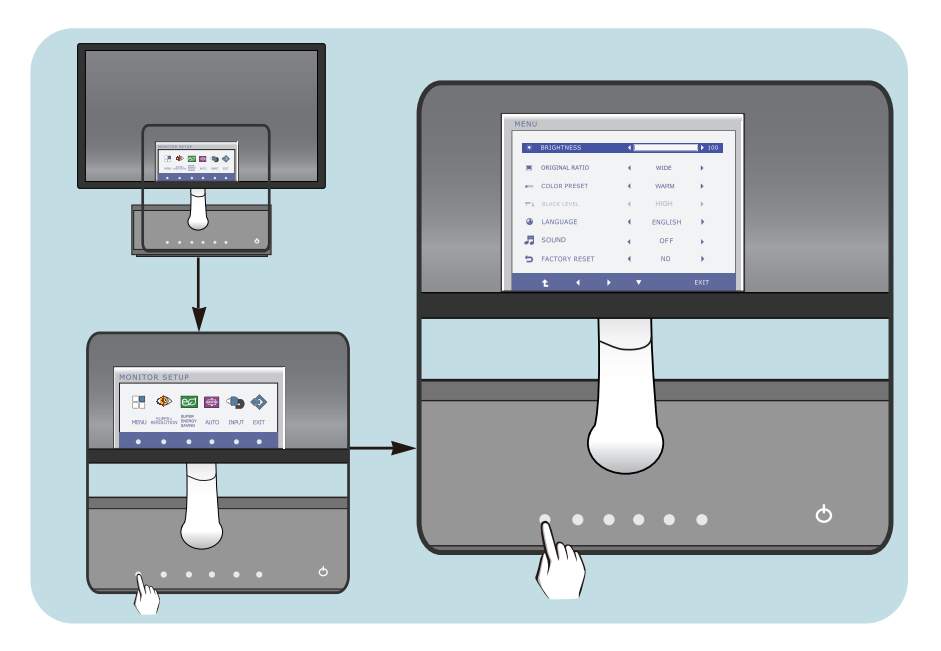

- Stiskněte libovolné Tlačítko, pak hlavní menu OSD se objeví.
- Přístup ovládání pomocí příslušného Tlačítka. **2**
- Použijte tlačítka ◀/▶/▼ a nastavte obraz na požadovanou úroveň. Použitím tlačítka <sup>t</sup> vyberte další položky v dílčí nabídce. **3**

**14**

Stiskněte Tlačítko EXIT pro odchod z OSD. **4**

V následující tabulce jsou uvedeny všechny nabídky ovládání, úprav a nastavení v nabídce OSD.

- **DSUB** : Vstup D-SUB (Analogový signál)
- : Vstup DVI-D (Digitální signál) **DVI-D**
- : Signál HDMI **HDMI**

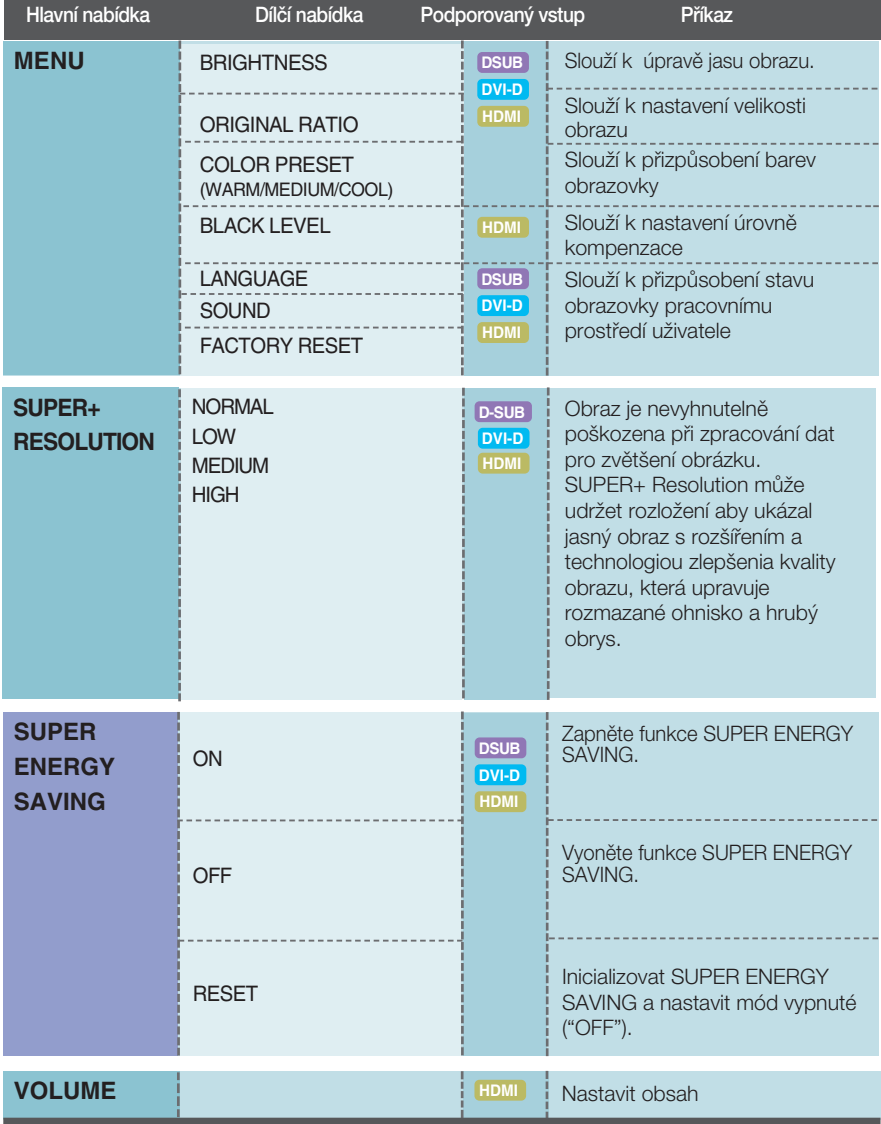

#### POZNÁMKA

■ Pořadí ikon se může lišit v závislosti na modelu (15 až 26).

### E2281TR

Byli jste uvedeni do výběru a nastavení položky pomocí systému OSD. Níže jsou uvedeny ikony, názvy ikon a popisy ikon všech položek zobrazených v nabídce.

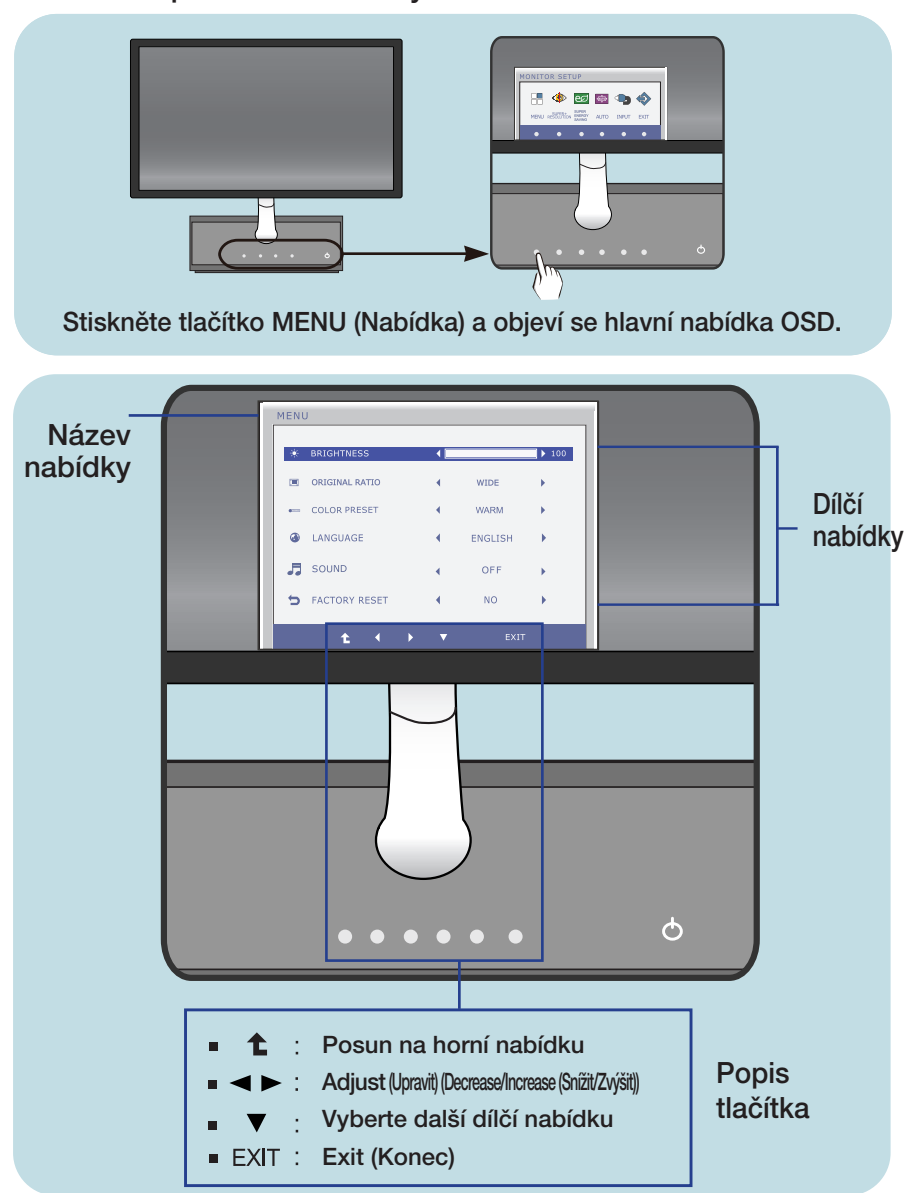

### POZNÁMKA

Jazyky nabídky OSD (On Screen Display) na monitoru mohou být jiné než v příručce.

E2281VR/E2381VR Byli jste uvedeni do výběru a nastavení položky pomocí systému OSD. Níže jsou uvedeny ikony, názvy ikon a popisy ikon všech položek zobrazených v nabídce.

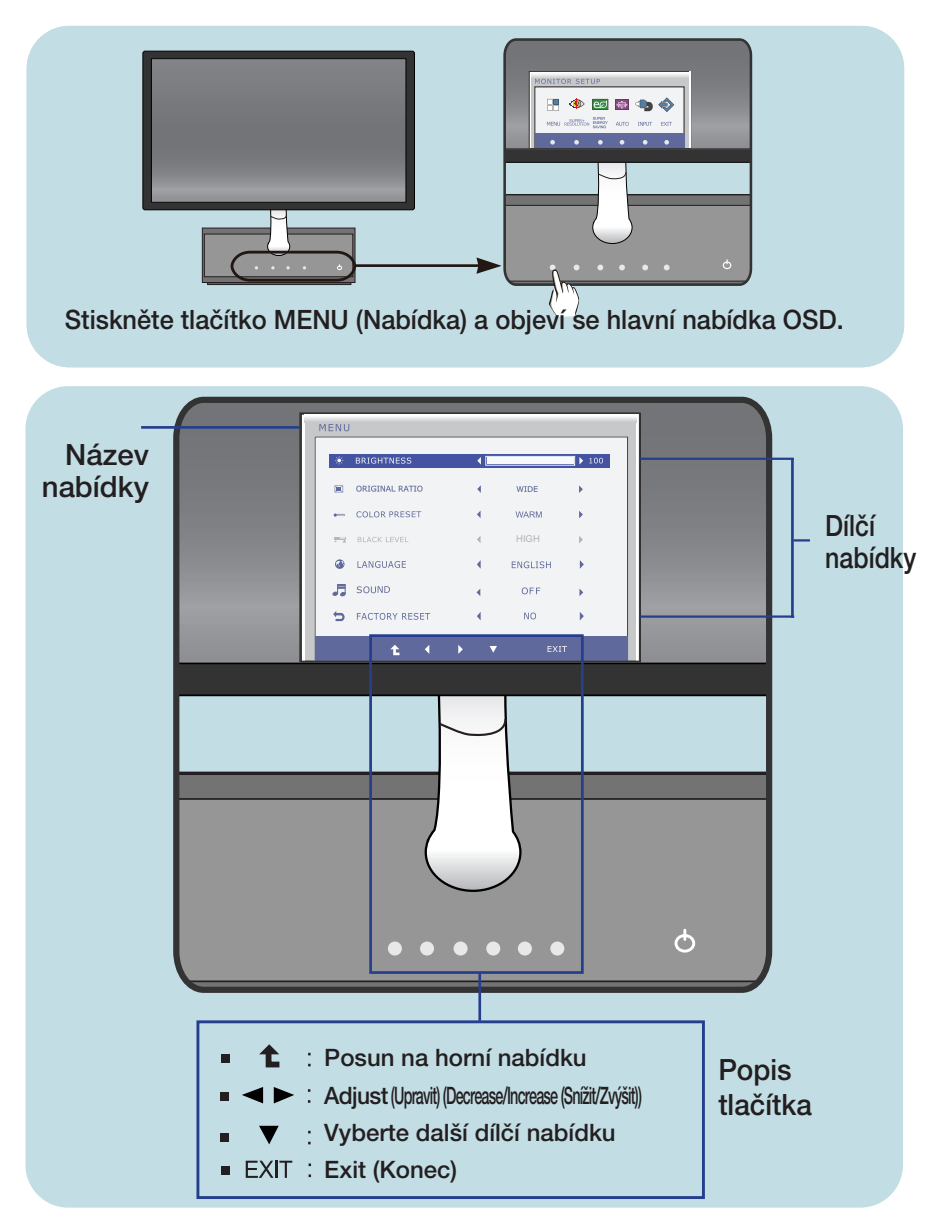

#### POZNÁMKA

**17** Jazyky nabídky OSD (On Screen Display) na monitoru mohou být jiné než v příručce.

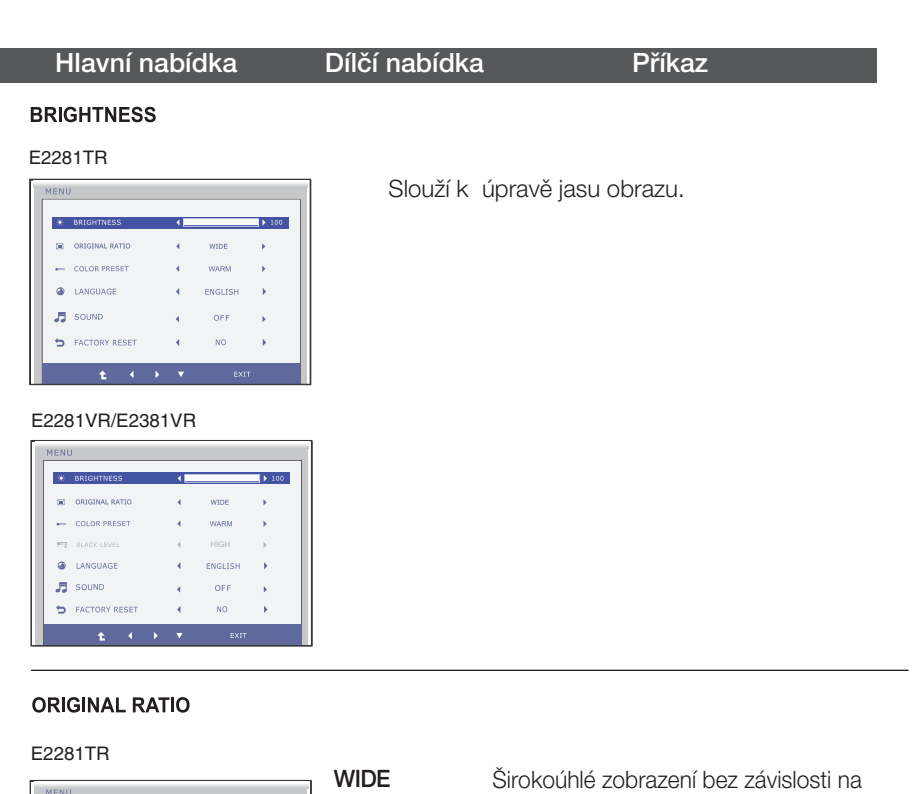

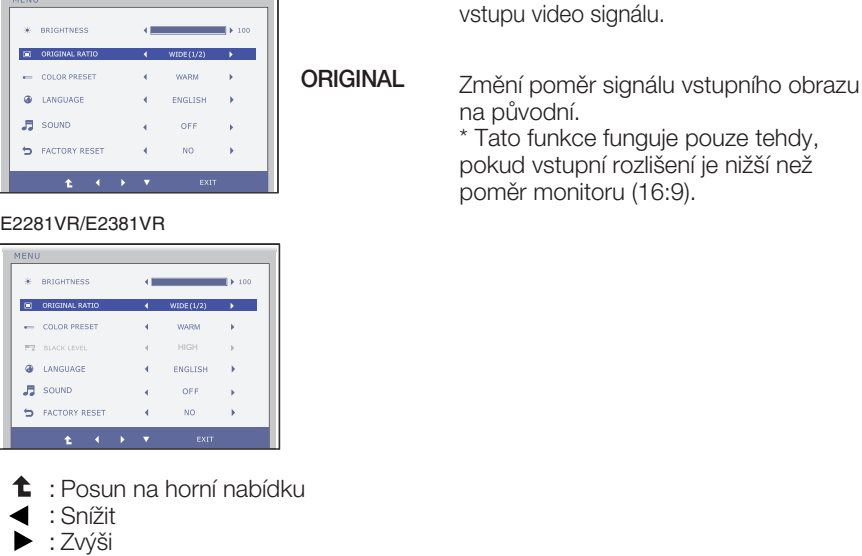

- : Vyberte další dílčí nabídku
- **EXIT** : Konec

 $\blacksquare$  $\blacksquare$ Ē

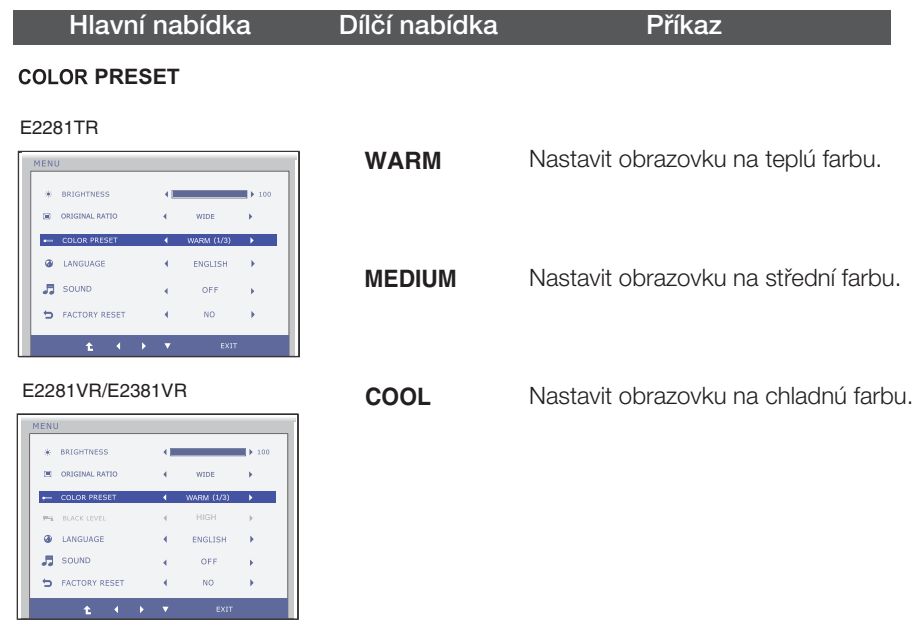

#### **BLACK LEVEL**

(Pouze pro vstup HDMI)

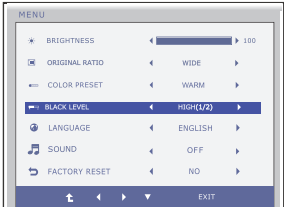

- $\bullet$  : Posun na horní nabídku
- < : Snížit
- ▶ : Zvýši
- ▼ : Vyberte další dílčí nabídku
- **EXIT** : Konec

Můžete nastavit úroveň kompenzace. Zvolíte-li možnost "HIGH" (Vysoká), obrazovka bude jasná, zvolíte-li možnost "LOW", obrazovka bude tmavá. (pouze pro vstup HDMI)

\* Kompenzace? Jelikož jde o kritérium signálu videa, je to nejtmavší obrazovka, jakou monitor dokáže zobrazit.

#### Hlavní nabídka Příkaz

#### LANGUAGE

#### E2281TR

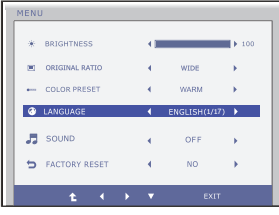

#### E2281VR/E2381VR

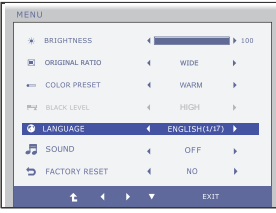

#### Slouží k nastavení jazyka, ve kterém se zobrazují názvy ovládání.

#### **SOUND**

#### E2281TR

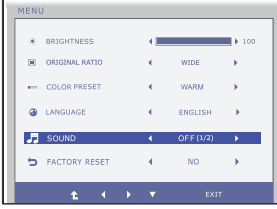

#### E2281VR/E2381VR

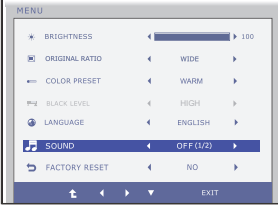

Aktivace a deaktivace varovného zvukového signálu.

varovný zvukový signál se spouští v následujících pfiípadech:

- Zapínání/vypínání stejnosměrného napětí.
- Zapínání střídavého napětí.
- Zapínání/vypínání obrazovkové nabídky (OSD) pro konfiguraci monitoru.
- Zapínání/vypínání obrazovkové nabídky (OSD)
- Zapínání/vypínání Super Energy Saving (OSD)
- Zapínání/vypínání Super+ Resolution (OSD)
- **1** : Posun na horní nabídku
- $\blacktriangleleft$ : Snížit
- : Zv˘‰i
- ▼ : Vyberte další dílčí nabídku
- **EXIT** : Konec

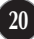

### Hlavní nabídka<br>
Příkaz

#### **FACTORY RESET**

#### E2281TR

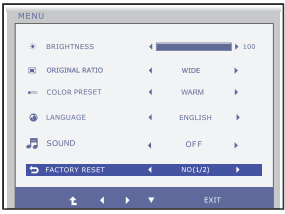

#### Slouží k obnovení výchozích nastavení od výrobce kromě nastavení "LANGUAGE" (Jazyk). Stisknutím tlačítka < provedete okamžité obnovení nastavení.

#### E2281VR/E2381VR

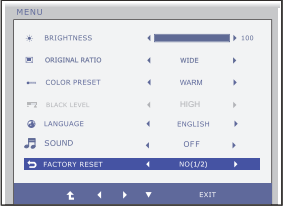

- $\bullet$  : Posun na horní nabídku
- < : Snížit
- : Zvýši
- : Vyberte další dílčí nabídku
- **EXIT** : Konec

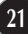

Byli jste uvedeni do výběru a nastavení položky pomocí systému OSD. Níže jsou uvedeny ikony, názvy ikon a popisy ikon všech položek zobrazených v nabídce.

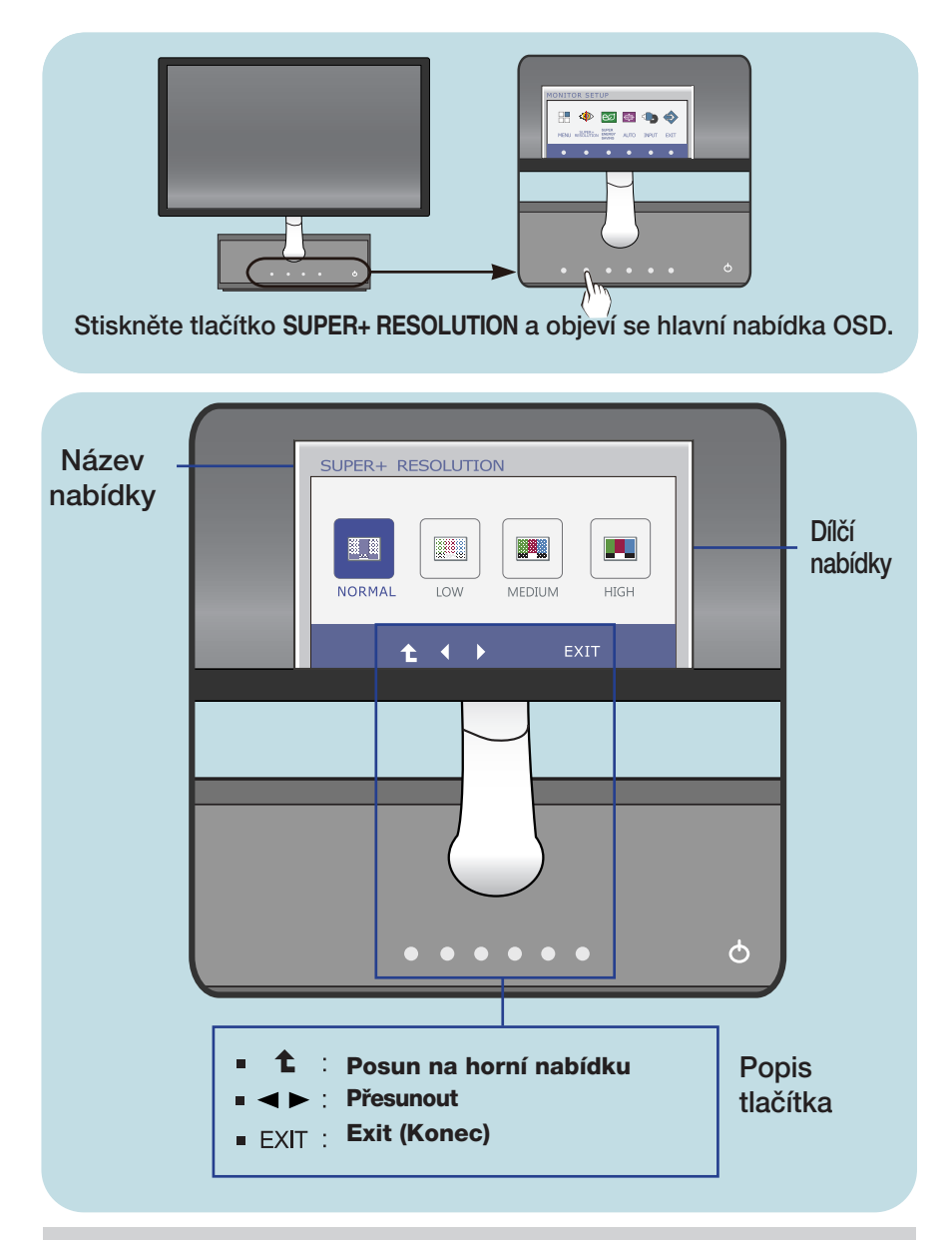

#### POZNÁMKA

Jazyky nabídky OSD (On Screen Display) na monitoru mohou být jiné než v příručce.

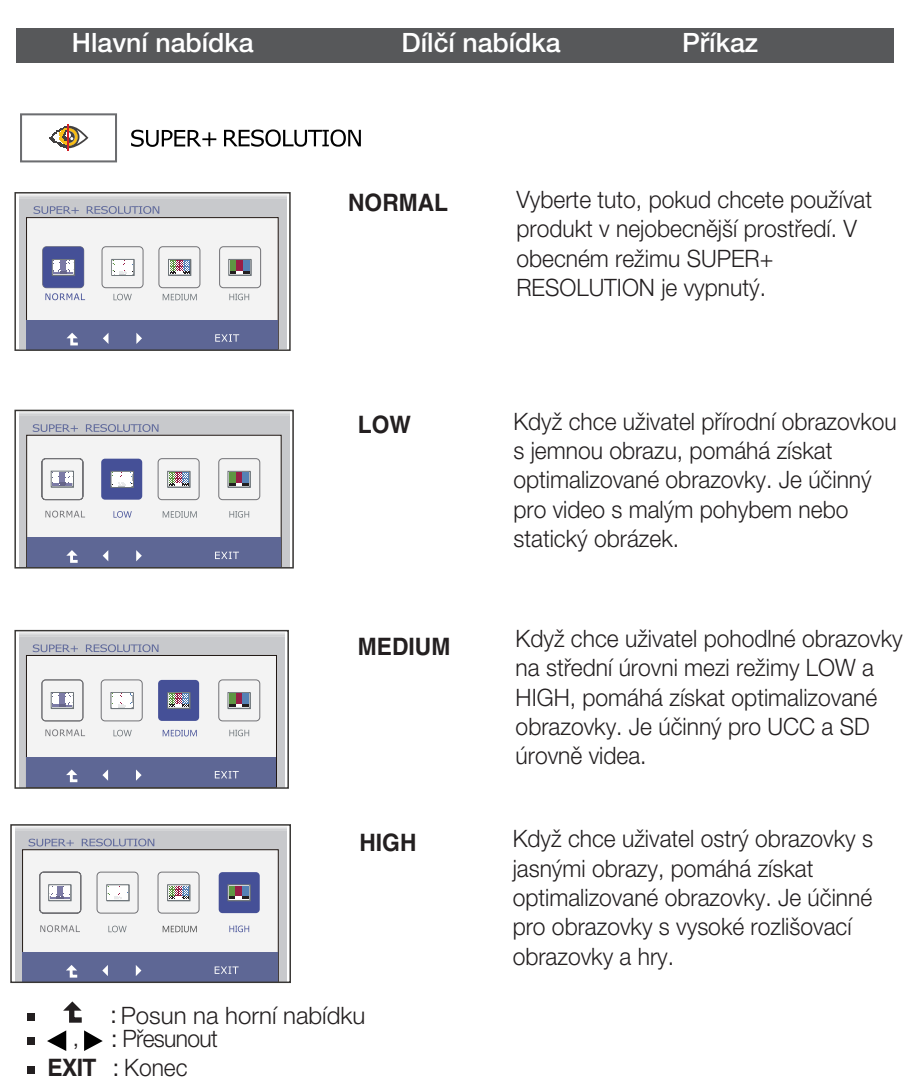

\* Hluk může existovat na režimu SUPER +RESOLUTION, takže vyberte vhodný SUPER +RESOLUTION režim na jasný obraz.

**■■■** Byli jste uvedeni do výběru a nastavení položky pomocí systému OSD. Níže jsou uvedeny ikony, názvy ikon a popisy ikon všech položek zobrazených v nabídce.

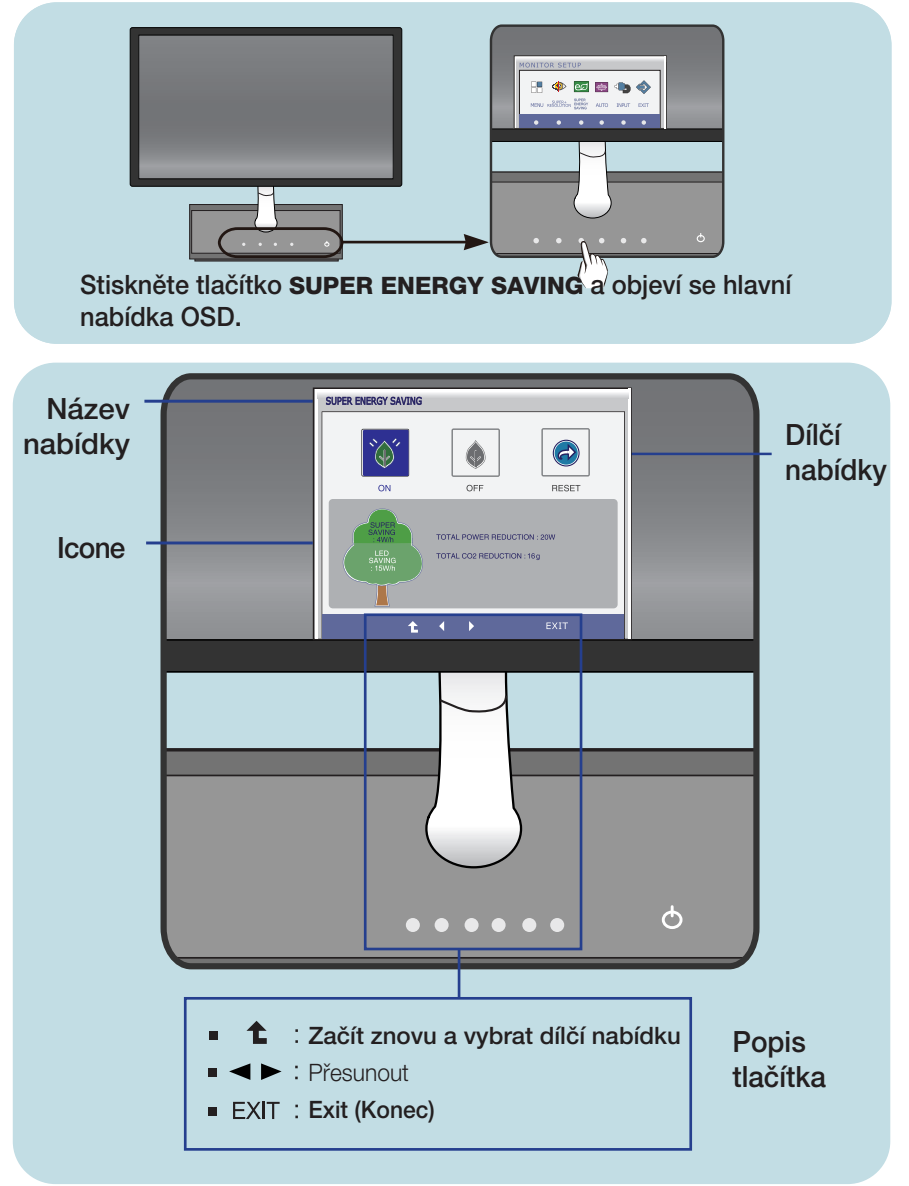

#### POZNÁMKA

Jazyky nabídky OSD (On Screen Display) na monitoru mohou být jiné než v příručce.

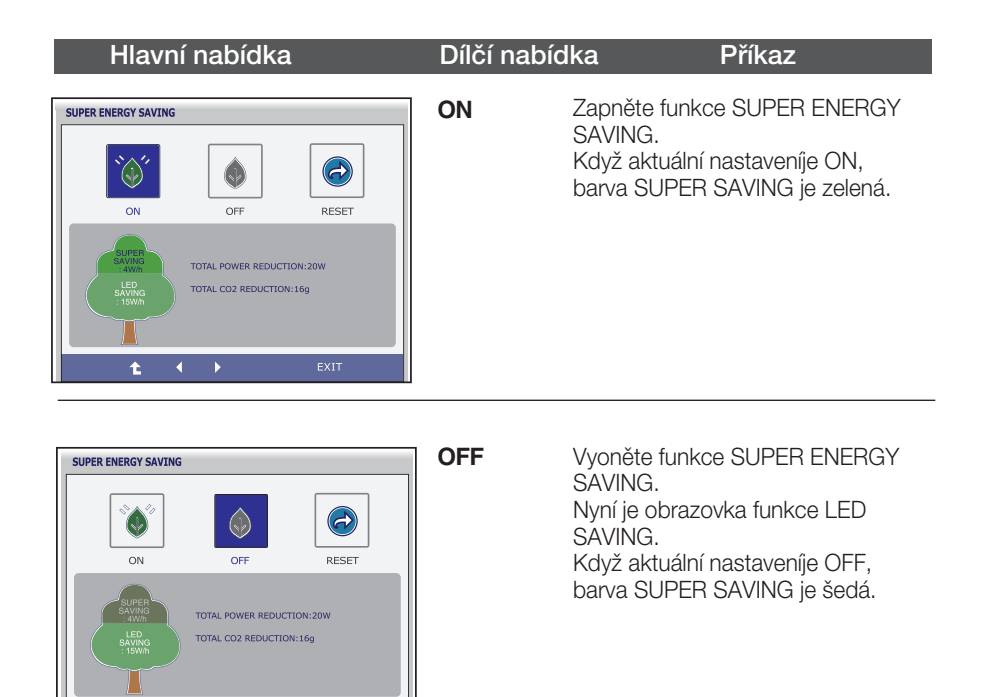

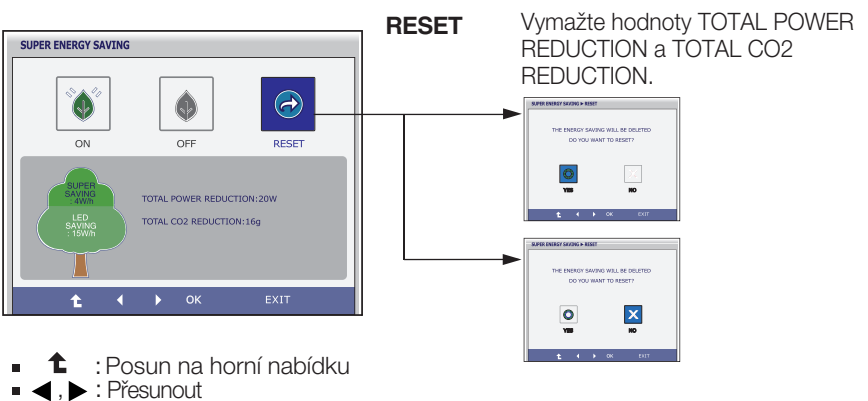

- 
- **EXIT** : Konec

Ł

 $\overline{b}$ 

- **OK** : Vybrat
- TOTAL POWER REDUCTION : Kolik energie bolo uložené během použití obrazovky.
- **TOTAL CO2 REDUCTION : Změnit TOTAL POWER REDUCTION na TOTAL CO2 REDUCTION.**

#### POZNÁMKA

ÚSPORNÁ DATA(W/h):

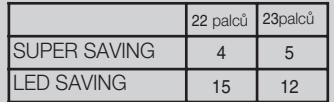

- Úsporná data závisí na panelu. Tak, hodnoty by měly být odlišené od každého panelu a prodejce panelu.
- LG hromadí těchto hodnot pomocí integrované funkde s 10 minúty vysílaného obrazového signálu.
- LED SAVING znamená, že kolik energie může být uložené užívaním panelu WLED místo panelu CCFL.
- SUPER SAVING znamená, že kolik energie může být uložené vice užívaním funkce SUPER ENERGY SAVING.

### Než se obrátíte na servis, zkontrolujte následující.

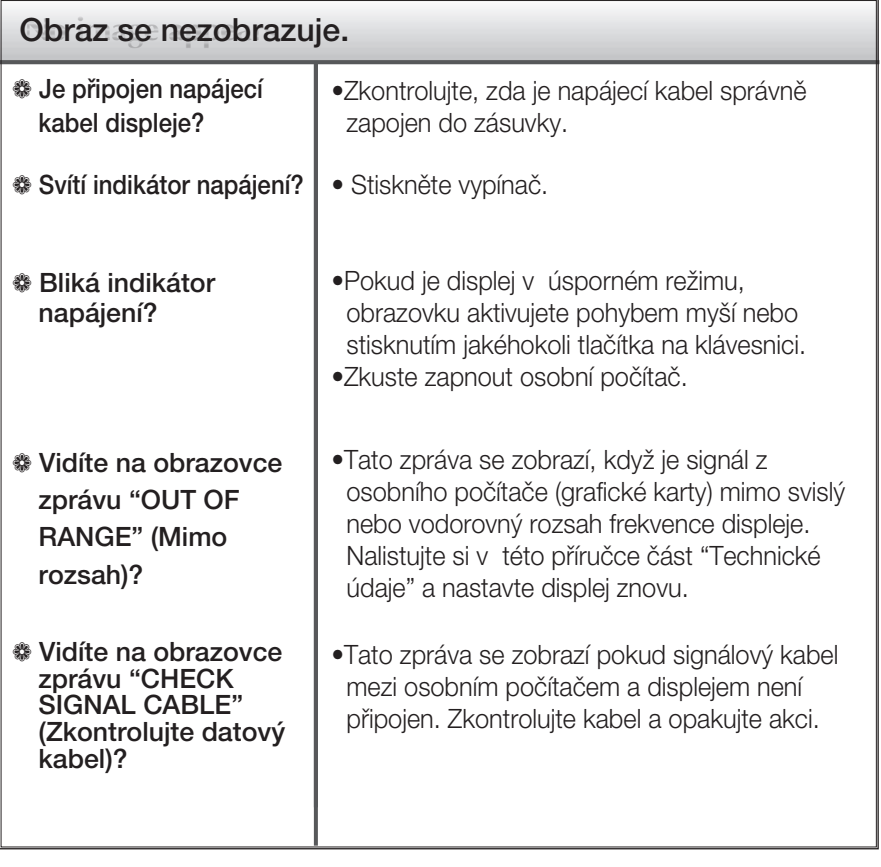

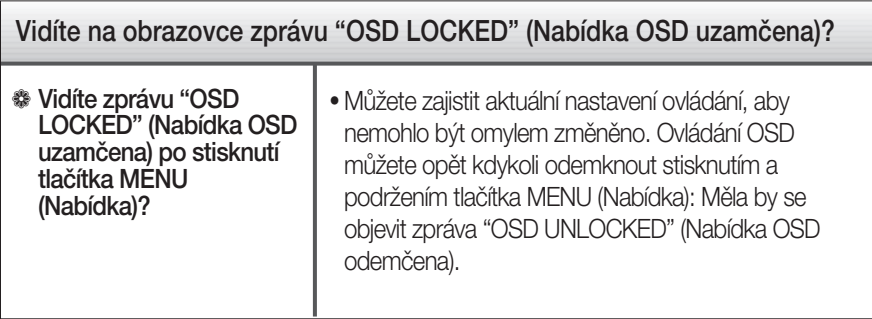

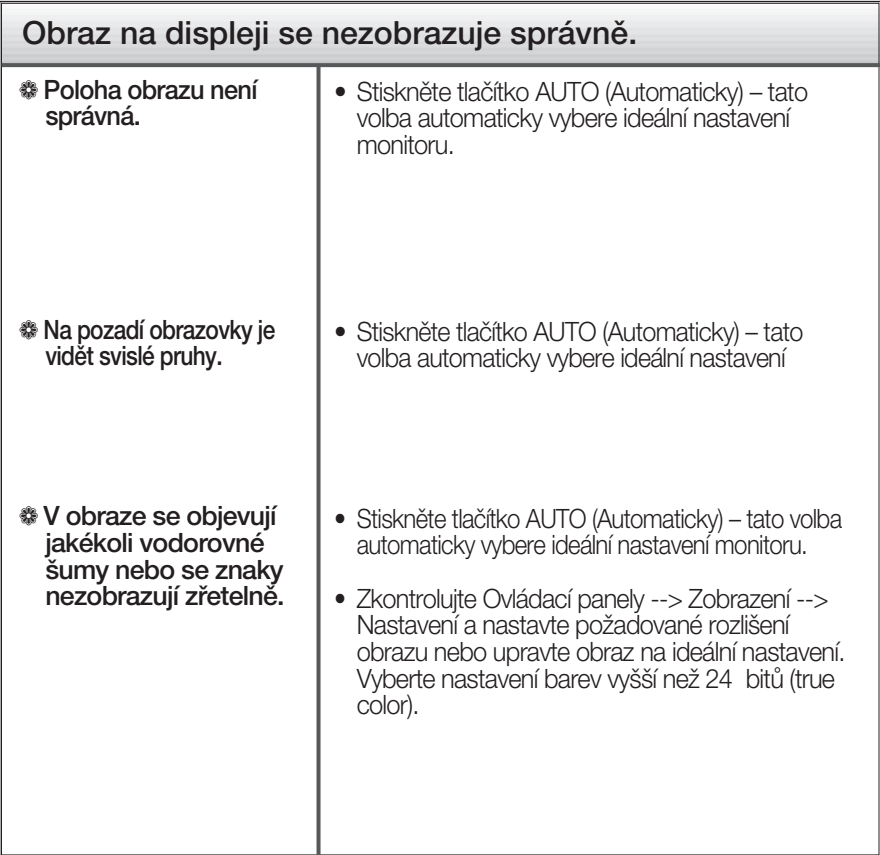

### DŮI FŽITÉ

- $\blacksquare$  Zkontrolujte možnost Ovládací panely --> Zobrazení --> Nastavení, jestli byla změněna obnovovací frekvence a rozlišení obrazovky. Pokud ano, upravte nastavení grafické karty na doporučené rozlišení.
- Pokud není vybráno doporučené rozlišení (optimální rozlišení), písmena můžou být rozmazána a obraz nejasný, ořezaný nebo zkosený. Ujistěte se, že máte vybráno doporučené rozlišení.
- $\blacksquare$  Způsob nastavení se může měnit podle počítače a operačního systému (O/S (Operation System)) a výše zmíněné rozlišení nemusí být podporová no grafickým adaptérem. V takovém případě se obraťte na výrobce počítače nebo videoadaptéru.

# Řešení problémů

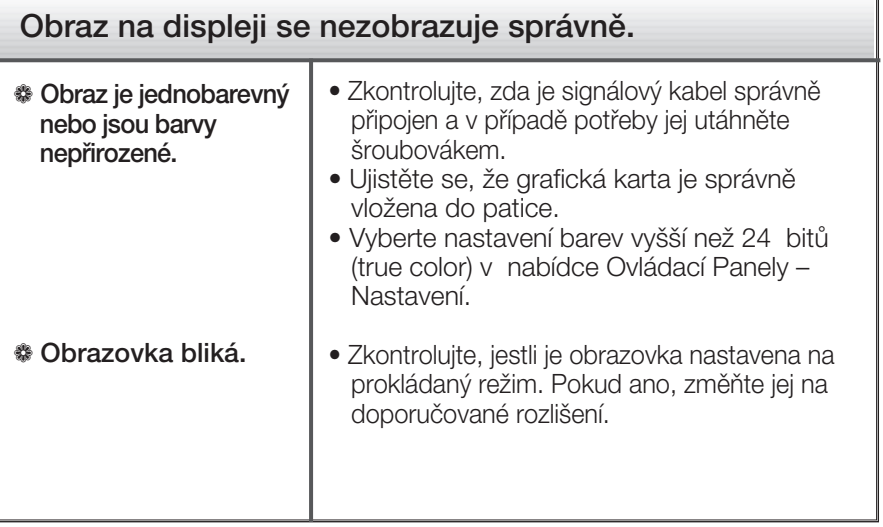

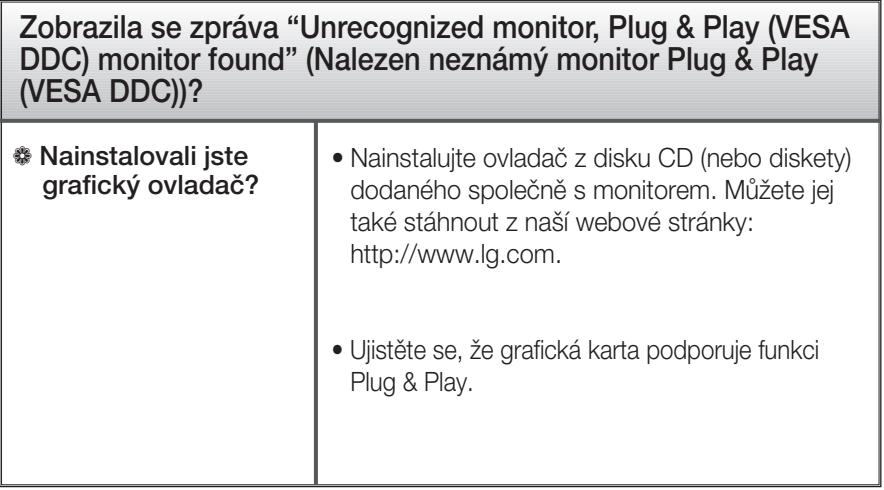

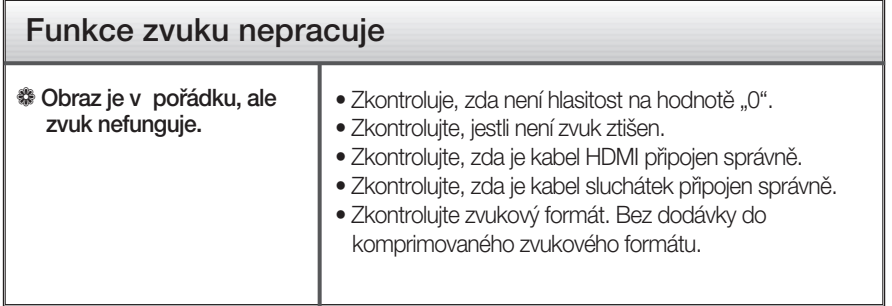

# Technické údaje

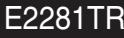

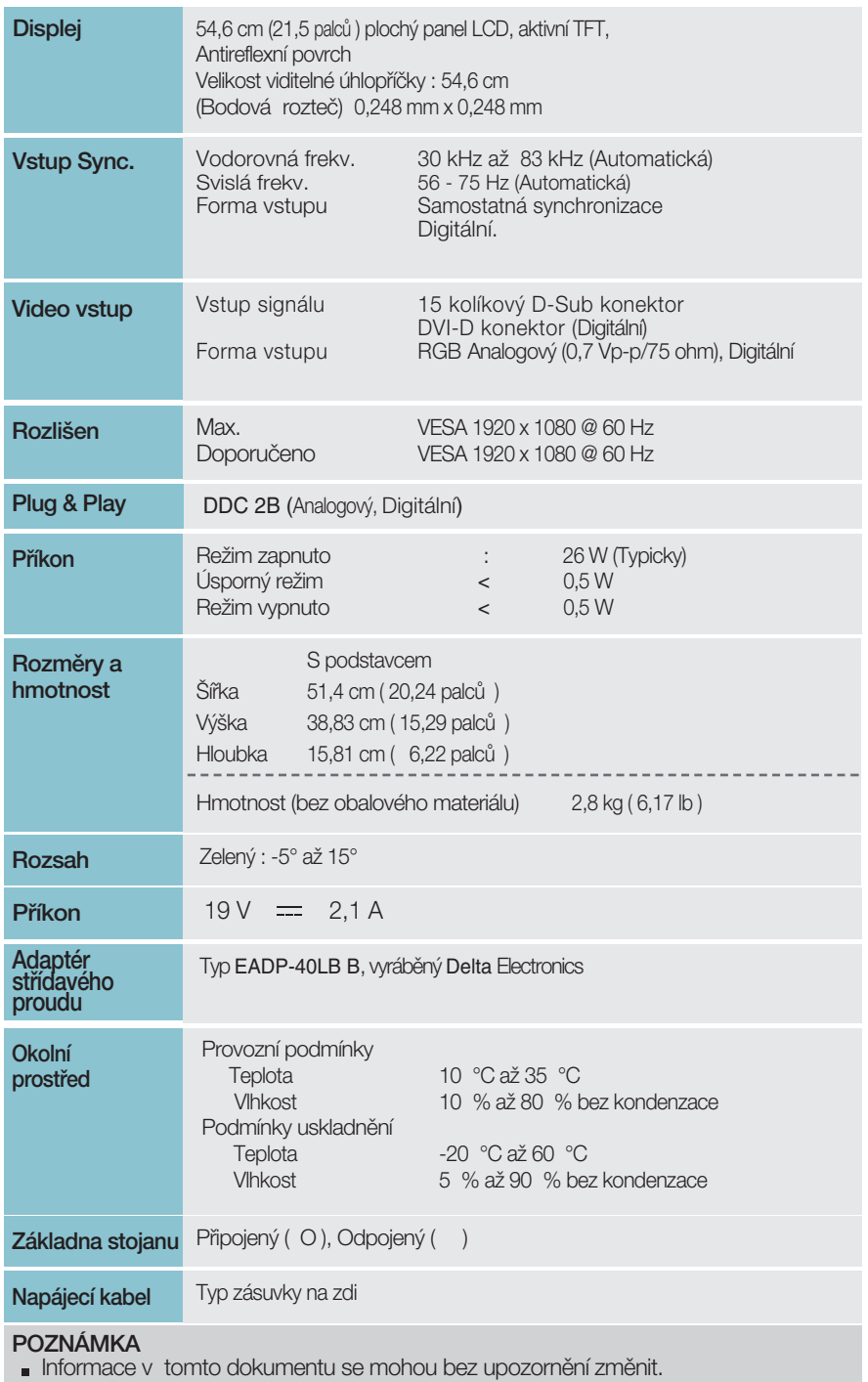

# Technické údaje en antické vedaje kontrol na hranické kontrol († 18. července 1872)<br>Diskou na hranické údaje

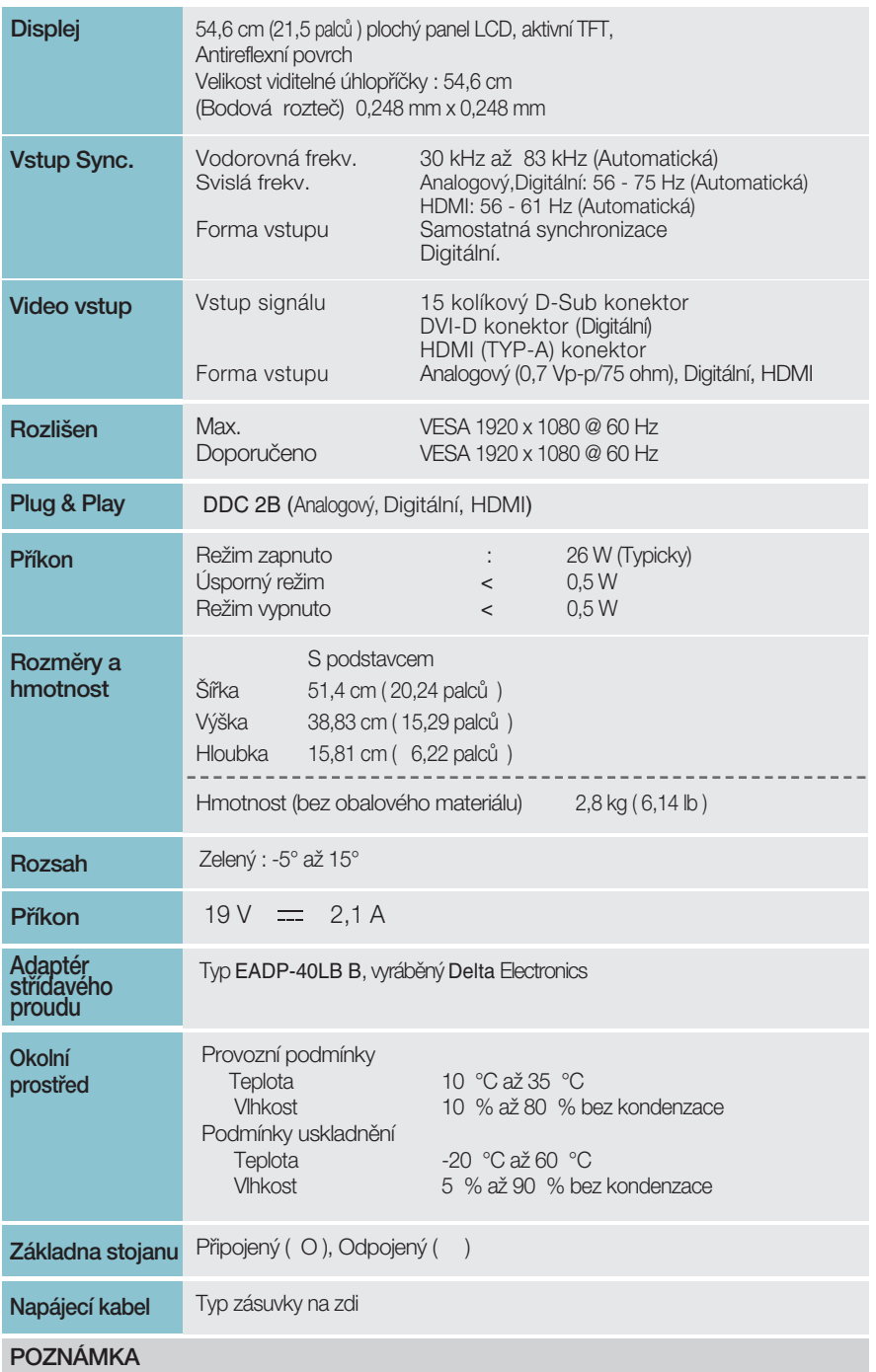

Informace v tomto dokumentu se mohou bez upozornění změnit.

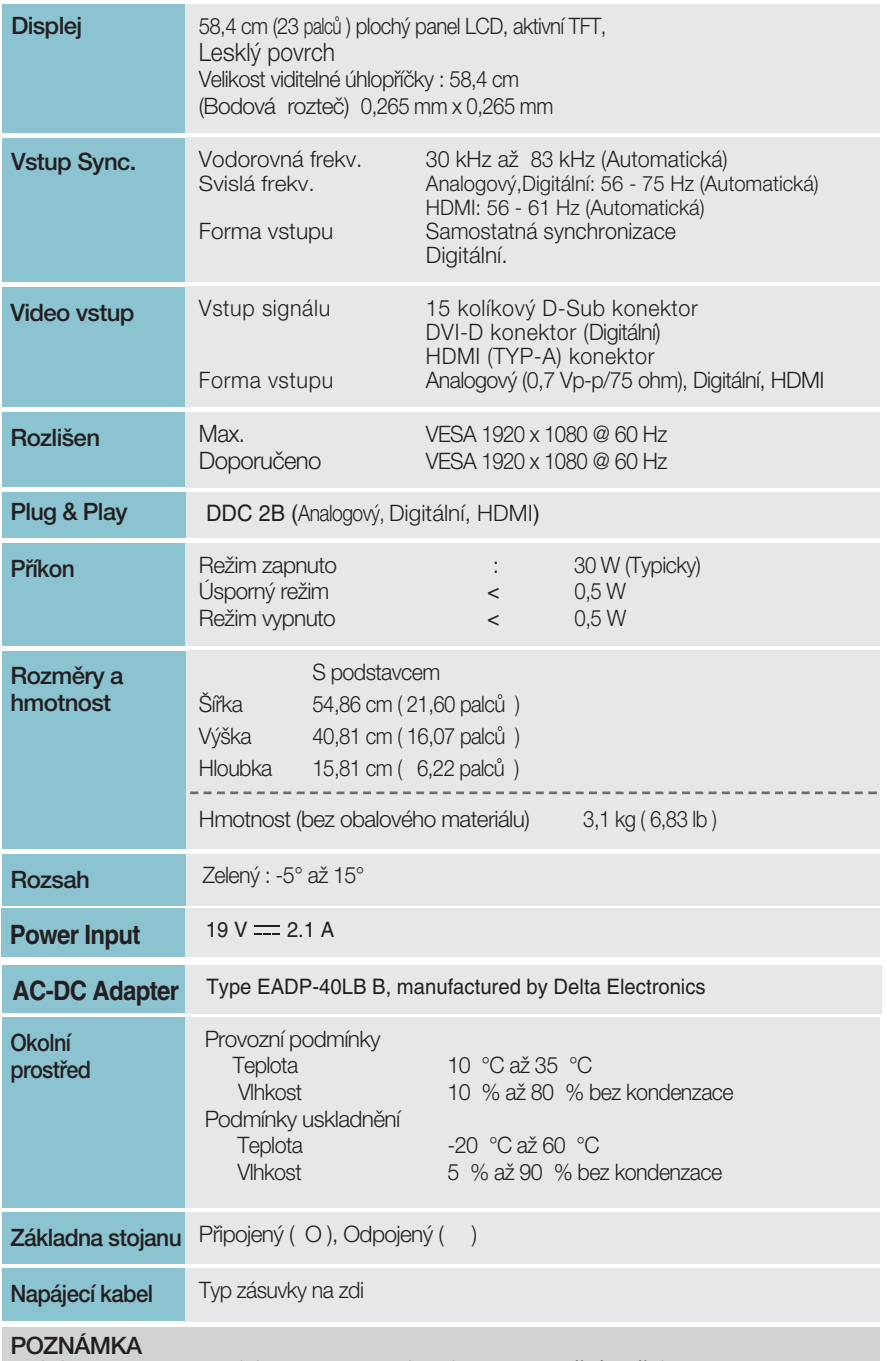

Informace v tomto dokumentu se mohou bez upozornění změnit.

### Přednastavené režimy (Rozlišení) –VSTUP D-sub (Analog) / DVI-D (Digital)

#### E2281TR/E2281VR/E2381VR

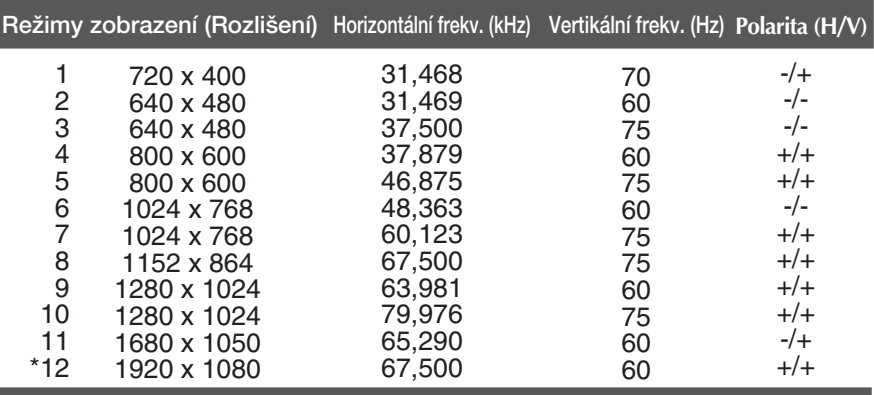

\*Doporučený režim

### VSTUP HDMI Video

#### E2281VR/E2381VR

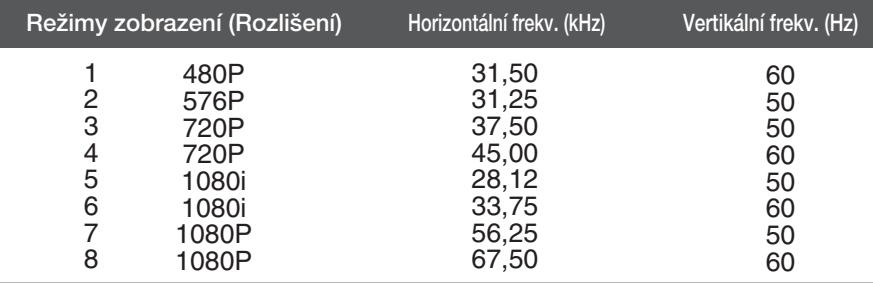

### **Indikátor**

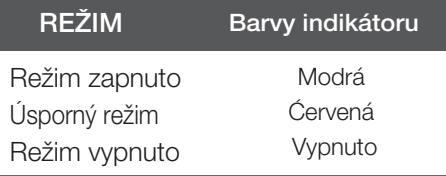

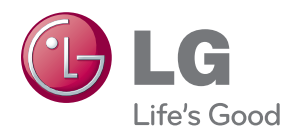

Před použitím produktu si přečtěte Bezpečnostní opatření.

Uschovejte uživatelskou příručku (disk CD) na přístupném místě pro budoucí použití.

Model a sériové číslo ZAŘÍZENÍ jsou umístěny na zadní a jedné boční straně ZAŘÍZENÍ. Pozname¬nejte si je níže pro případ, že by byl třeba servis.

MODEL

SÉRIOVÉ ČÍSLO

ENERGY STAR is a set of power-saving guidelines issued by the U.S. Environmental Protection Agency(EPA).

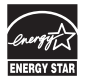

As an ENERGY STAR Partner LGE U. S. A.,Inc. has determined that this product meets the ENERGY STAR guidelines for energy efficiency.